## Gentili genitori, l'accesso al Registro Elettronico Axios (RE) può avvenire:

1. tramite personal computer (PC) cliccando sul link seguente https://family.sissiweb.it/SwStart.aspx?Customer\_ID=95119450161</u>. Apparirà la seguente schermata in cui dovrete inserire le credenziali inviate dalla segreteria dell'Istituto

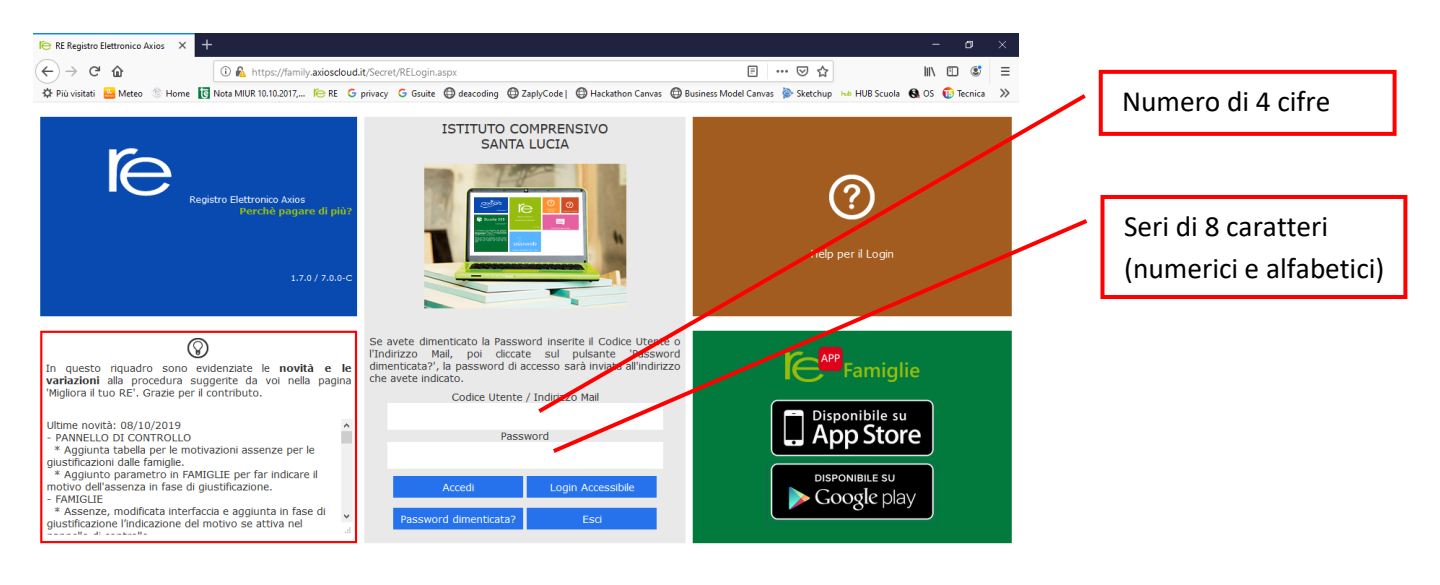

2. Tramite app su telefono cellulare scaricabile dall'App Store (sistemi IOS) o da Google play (sistemi Android). L'App ufficiale presenta questa icona.

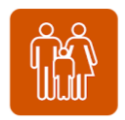

Cercare per "Santa Lucia Bergamo", selezionare l'Istituto quindi inserire le credenziali. Dare i consensi necessari all'App e valutare se dare quelli opzionali

Si consiglia vivamente di cambiare la password; il cambio password NON può essere effettuato da App. Bisogna accedere tramite browser (vedi istruzioni accesso da PC).  $\sigma$  is rigorite in significant sopra riportato and and axiositalia.it cercare in basis  $\sigma$  is cercare in basso la voce

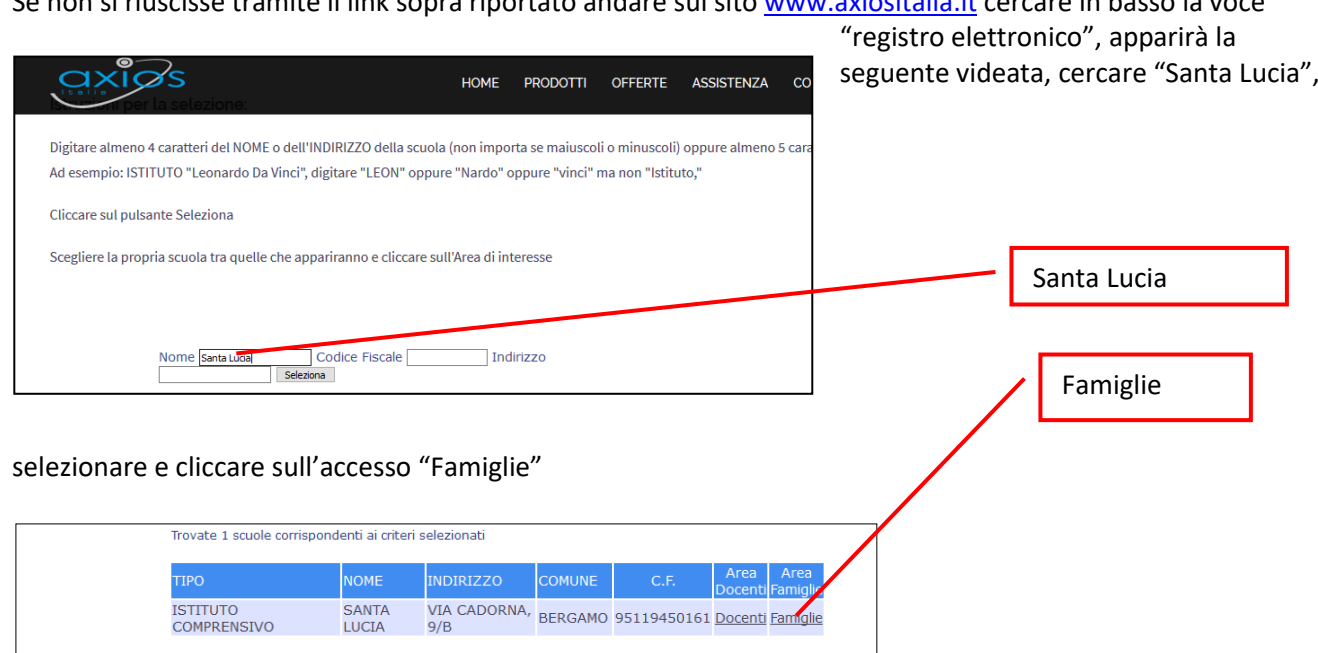